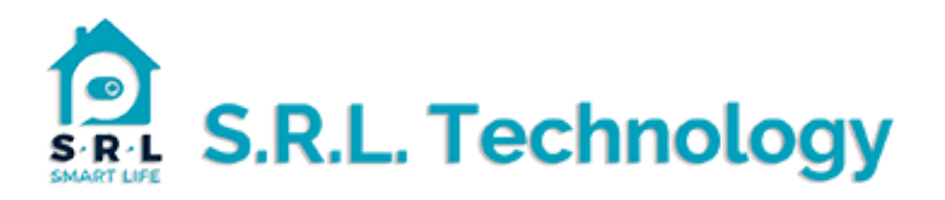

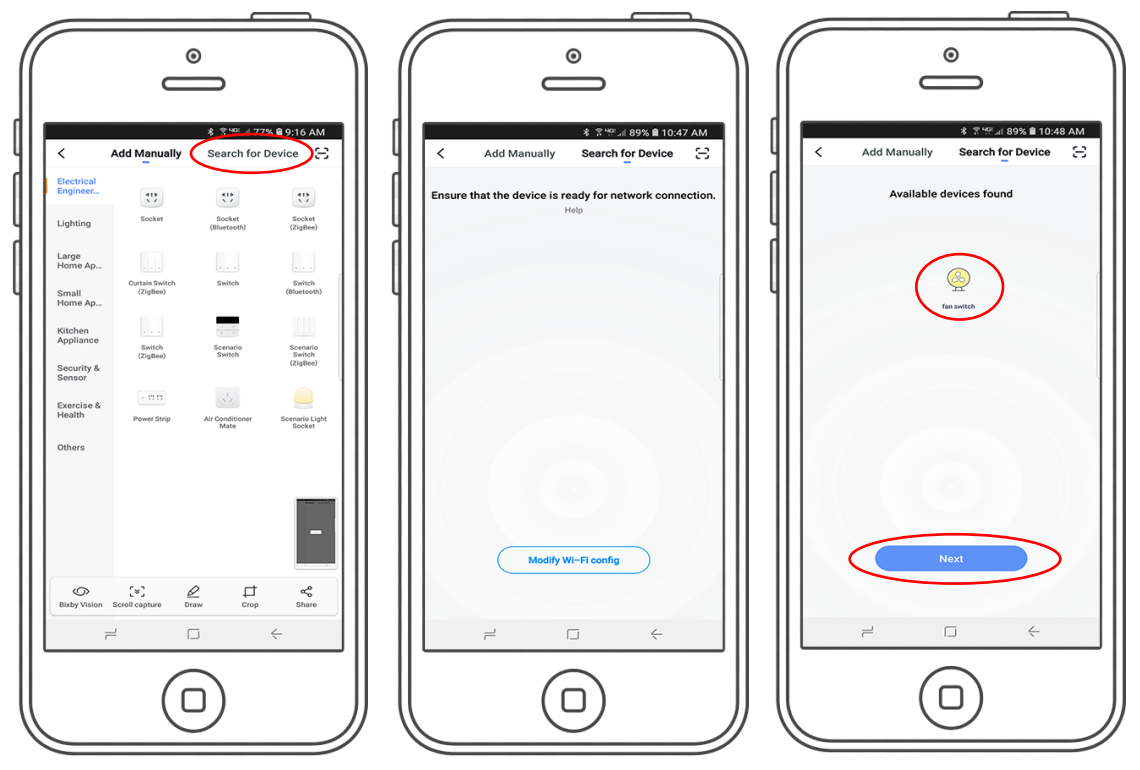

- 1.Tap the "search for device" top right hand corner
- 2. Press and hold a switch for 10-15 secs until you see the wifi led flashing rapidly.
- 3. App will find all devices tap on "next" to finish.

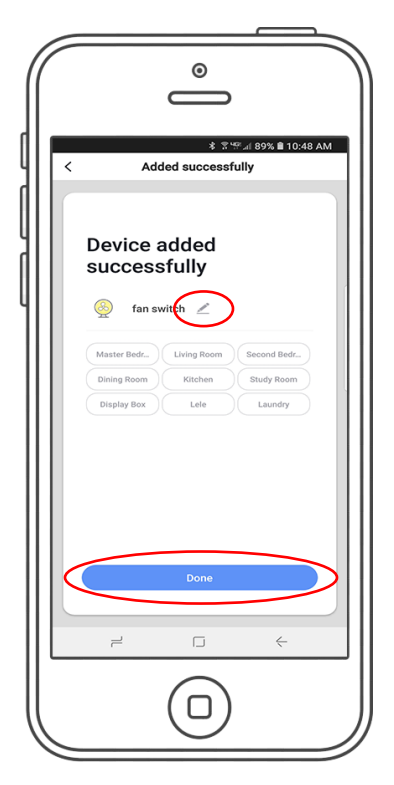

4. The App will show added device successfully when complete, press "done".